# **Labor 3 - Datenbank mit MySQL**

**Hinweis**: Dieses Labor entstand z.T. aus Scripten von Prof. Dr. U. Bannier.

### *1. Starten des MySQL-Systems*

MySQL ist ein unter www.mysql.com kostenlos erhältliches Datenbankmanagementsystem. Im Labor müssen Sie den MySQL-Server Stand-Alone über einen Batch-File starten. Rufen Sie unter **Labor 3** den Befehl **start-mysql.bat** auf. Rufen Sie dann den Befehl **winmysqladmin.exe** auf, unter **c:\mysql\bin.**

Zur Eingabe der (unten beschriebenen) SQL-Befehle öffnen Sie ein DOS-Fenster, gehen, über **cd,** in das Verzeichnis **c:\mysql\bin** und starten dort den MySQL.Client **mysql.exe**.

Dieses Programm meldet sich mit dem Prompt **mysql>**

MySQL.exe beendet man durch **exit**.

### *2. Struktur der Beispiel-Datenbank "personal"*

Wir betrachten ein hypothetisches Unternehmen, das mehrere Niederlassungen in verschiedenen Orten hat. Jede Niederlassung hat Abteilungen mit gleichlautenden Bezeichnungen. Jeder Mitarbeiter des Unternehmens hat eine Personalnummer, die im ganzen Unternehmen eindeutig ist. Es soll möglich sein, dass ein Mitarbeiter mehrere Telefonnummern hat.

Die einzelnen Tabellen enthalten folgende Attribute:

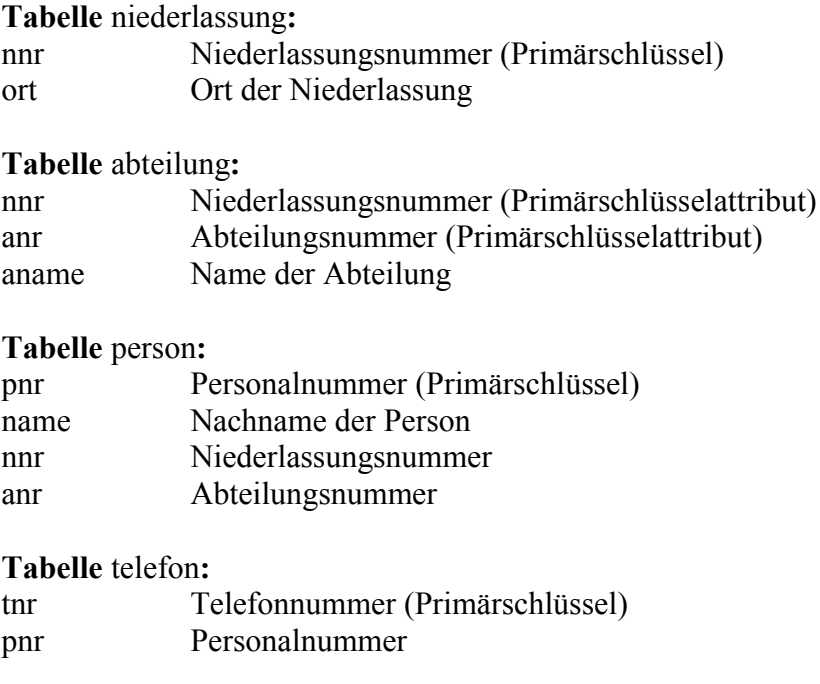

## *3. Anlegen einer Datenbank*

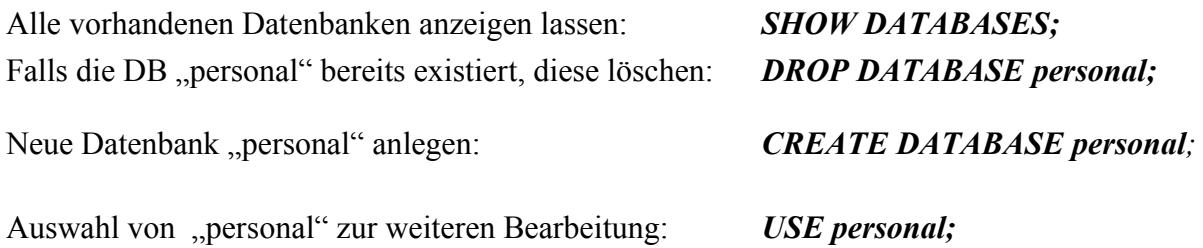

## *4. Definition der Tabellen*

Tabellen-Spalten mit Namen und Datentyp definieren, hier für Tabelle "niederlassung".

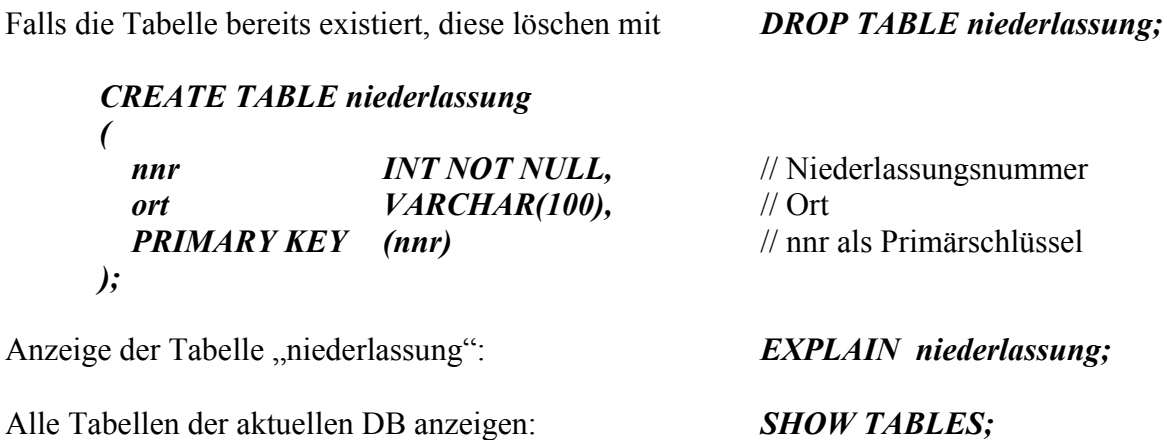

#### *Aufgaben:*

1. Definieren Sie die Tabellen *abteilung*, definiert in Abschnitt 2. Verwenden Sie für *aname* VARCHAR(100), für die anderen beiden Attribute INT. Legen Sie **keinen** Primärschlüssel fest

2. Definieren Sie die Tabellen *person,* definiert in Abschnitt 2. Verwenden Sie für *pnr* CHAR(3), für *name* VARCHAR(100), für die anderen beiden Attribute INT. Legen Sie den Primärschlüssel (pnr) fest.

3. Definieren Sie die Tabellen *telefon* aus Abschnitt 2.1. Verwenden Sie für *tnr* CHAR (20). Legen Sie den Primärschlüssel (tnr) fest.

Achten Sie darauf, welche Attribute NOT NULL sein müssen, speziell die für den PRIMA-RY KEY, und dass Sie Strings bei der Eingabe zwischen Hochkomma setzen müssen..

## *5. Eingabe von Daten*

Daten in die Tabelle "niederlassung" eingeben (Niederlassungsnummer und Ort) :

*INSERT INTO niederlassung(nnr,ort) VALUES (1, 'Berlin'), (2, 'Hamburg');*

### *6. Ausgabe von Tabellen*

Ausgabe der Tabelle "niederlassung": **SELECT \* FROM niederlassung;** Ausgabe ordnen: *SELECT \* FROM niederlassung ORDER BY nnr;*

#### *Aufgabe:*

Geben Sie alle Daten der übrigen Tabellen vollständig ein, Daten s.u. Kontrollieren Sie anschließend den Inhalt der Tabellen mit dem SELECT Befehl :

SELECT \* FROM abteilung;

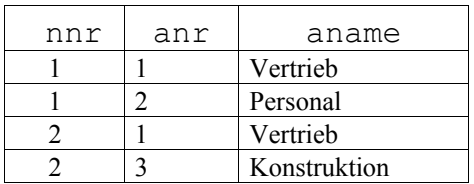

SELECT \* FROM person;

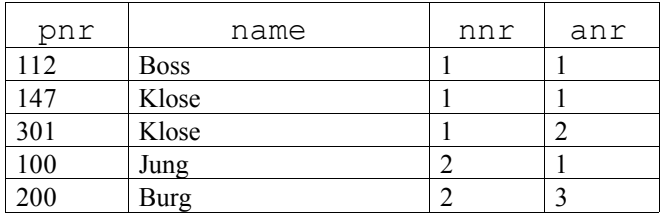

SELECT \* FROM telefon;

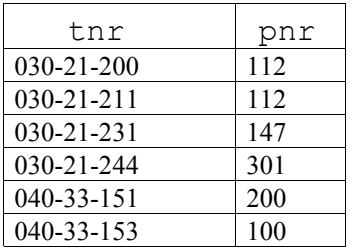

## *7. Ändern eines Datensatzes*

Einfügen eines Datensatzes:

```
INSERT INTO telefon (tnr,pnr) VALUES ('040-33-155','100');
```
Ändern dieses Datensatzes mit UPDATE, tnr wird ausgewählt und geändert :

*UPDATE telefon SET tnr = '040-33-154' WHERE tnr = '040-33-155';*

Löschen eines Datensatzes:

*DELETE FROM telefon WHERE tnr = '040-33-154';*

### *8. Hinzufügen einer Spalte*

Ändern der Tabelle "person" durch neue Spalte *vname* :

*ALTER TABLE person ADD vname VARCHAR(100);*

Daten der Vornamen mit UPDATE hinzufügen, da die Datensätze schon existieren:

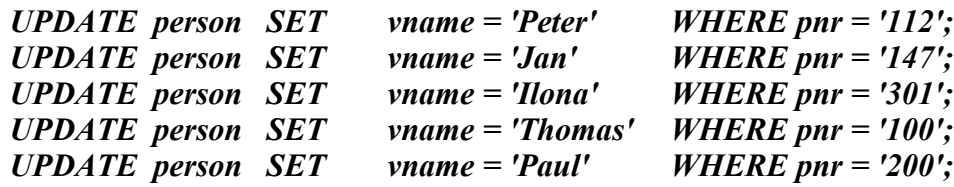

Löschen eines Attributs:

*ALTER TABLE person DROP vname;*

Löschen des Primärschlüssels:

*ALTER TABLE person DROP PRIMARY KEY;*

## *9. Projektion*

Spalten in einer bestimmten Reihenfolge auszuwählen.

#### *SELECT DISTINCT pnr, vname, name FROM person;*

### *10. Selektion*

Mit Hilfe der WHERE-Klausel:

*SELECT pnr,vname,name FROM person WHERE name='Klose';*

## *11. Join*

Abfrage über mehrere Tabellen :

*Qualifizierung*: Spalten der einzelnen Tabellen eindeutig ansprechen, indem man den Tabellennamen vor den Spaltennamen schreibt, z.B. person.pnr die Personalnummer in der Tabelle person und telefon.pnr diejenige in der Tabelle telefon.

Die folgende Abfrage soll eine Telefonliste mit Personalnummer, Nachnamen und Telefon der Mitarbeiter erstellen. Für die Personalnummer und den Nachnamen benötigen wir die Basistabelle person, für die Telefonnummer die Basistabelle telefon.

*SELECT person.pnr, person.name, telefon.tnr FROM person, telefon WHERE person.pnr=telefon.pnr;*

Die Verknüpfung erfolgt über gleiche Fremdschlüssel- und Primärschlüsselwerte.

*Aliasnamen*: z.B. für person der Aliasname p und für telefon der Aliasname t :

*SELECT p.pnr, p.name, t.tnr FROM person p, telefon t WHERE p.pnr=t.pnr;*

Weiteres Beispiel einer Abfrage :

*SELECT p.pnr, p.name, t.tnr, a.aname FROM person p, telefon t, abteilung a WHERE p.pnr = t.pnr AND a.nnr = p.nnr AND a.anr = p.anr;* 

## *Lösungen*

1. Tabelle *abteilung* :

*CREATE TABLE abteilung ( anr INT NOT NULL, nnr INT NOT NULL, aname VARCHAR(100) );*

*INSERT INTO abteilung (nnr,anr,aname) VALUES (1, 1, 'Vertrieb'), (1, 2, 'Personal'), (2, 1, 'Vertrieb'), (2, 3, 'Konstruktion');*

Andere Version: anr als Zeichen VARCHAR(1) statt als INT:

*INSERT INTO abteilung (nnr,anr,aname) VALUES (1, V, 'Vertrieb'), (1, P, 'Personal'), (2, V, 'Vertrieb'), (2, K, 'Konstruktion');*

2. Tabelle *person* :

*CREATE TABLE person*

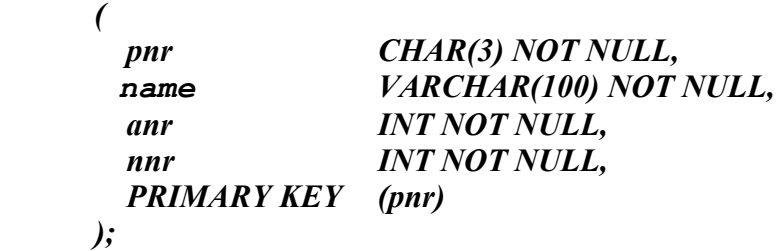

```
INSERT INTO person (pnr,name,nnr,anr) VALUES
('112', 'Boss', 1, 1 ),
('147', 'Klose', 1,1 ),
('301', 'Klose', 1,2 ),
('100', 'Jung', 2,1 ),
('200', 'Burg', 2, 3 ) ;
```
3. Tabelle *telefon* :

```
CREATE TABLE telefon
(
   tnr VARCHAR(20) NOT NULL,
  pnr CHAR(3),
   PRIMARY KEY (tnr)
);
INSERT INTO telefon (tnr,pnr) VALUES
( '030-21-200', '112' ),
( '030-21-211', '112' ),
( '030-21-231', '147' ),
( '030-21-244', '301' ),
( '040-33-151', '200' ),
( '040-33-153', '100' ) ;
```